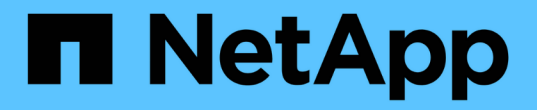

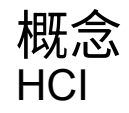

NetApp August 21, 2024

This PDF was generated from https://docs.netapp.com/zhtw/hci19/docs/concept\_hci\_product\_overview.html on August 21, 2024. Always check docs.netapp.com for the latest.

# 目錄

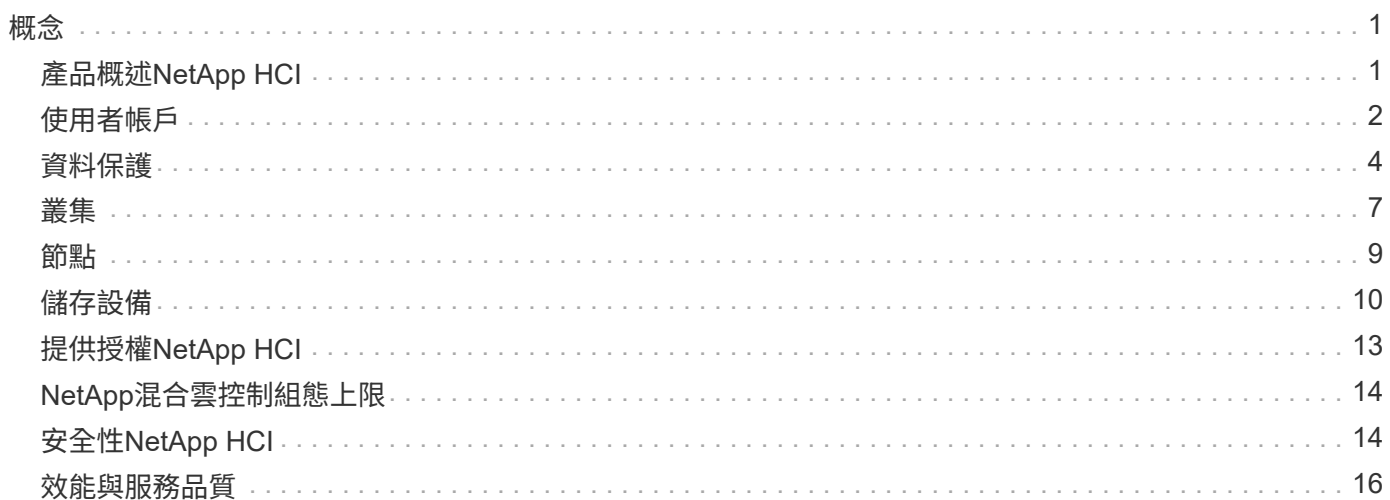

<span id="page-2-0"></span>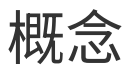

# <span id="page-2-1"></span>產品概述**NetApp HCI**

NetApp是企業級混合雲基礎架構設計、結合了儲存、運算、網路和Hypervisor、並加入跨 越公有雲和私有雲的功能。NetApp HCI

NetApp的分離式混合雲基礎架構可獨立擴充運算與儲存設備、以保證效能來因應工作負載。

- 滿足混合式多雲端需求
- 獨立擴充運算與儲存設備
- 簡化混合式多雲端之間的資料服務協調

## 元件**NetApp HCI**

以下是NetApp HCI 關於各種零組件的概述:

- 提供儲存與運算資源。NetApp HCI您可以使用「\* NetApp部署引擎\*」精靈來部署NetApp HCI 功能。成功部 署之後、運算節點會顯示為ESXi主機、您可以在VMware vSphere Web Client中加以管理。
- 管理服務**\***或微服務包括**Active IQ** 《不確定性》收集器、適用於**vCenter**外掛程式的**QoSSIOC**及**mNode**服 務;這些服務會隨著服務組合而頻繁更新。從**Element 11.3**版本開始、**\***管理服務**\***就託管在管理節點上、可 在主要版本之外更快更新精選軟體服務。**\***管理節點(mNode)是與一或多個元件軟體型儲存叢集平行執行 的虛擬機器。它用於升級和提供系統服務、包括監控和遙測、管理叢集資產和設定、執行系統測試和公用程 式、以及啟用NetApp支援存取來進行疑難排解。

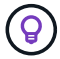

深入瞭解 ["](https://kb.netapp.com/Advice_and_Troubleshooting/Data_Storage_Software/Management_services_for_Element_Software_and_NetApp_HCI/Management_Services_Release_Notes)[管理服務版本](https://kb.netapp.com/Advice_and_Troubleshooting/Data_Storage_Software/Management_services_for_Element_Software_and_NetApp_HCI/Management_Services_Release_Notes)["](https://kb.netapp.com/Advice_and_Troubleshooting/Data_Storage_Software/Management_services_for_Element_Software_and_NetApp_HCI/Management_Services_Release_Notes)。

- \* NetApp混合雲控管\*可讓您管理NetApp HCI 功能。您可以使用NetApp SolidFire Active IQ 效益管理系統來 升級管理服務、擴充系統、收集記錄、以及監控安裝。您可以瀏覽至管理節點的IP位址、登入NetApp混合雲 控制。
- vCenter Server\*的\*《VMware vCenter外掛程式》是整合vSphere使用者介面(UI)的網路型工具。NetApp Element外掛程式是VMware vSphere的擴充與可擴充且使用者友好的介面、可管理及監控執行\* NetApp Element 《VMware vSphere軟體》\*的儲存叢集。外掛程式提供元素UI的替代方案。您可以使用外掛程式使 用者介面來探索及設定叢集、以及從叢集容量管理、監控及配置儲存設備、以設定資料存放區和虛擬資料存 放區(適用於虛擬磁碟區)。叢集會以單一本機群組的形式出現在網路上、並以虛擬IP位址代表主機和系統 管理員。您也可以即時報告來監控叢集活動、包括執行各種作業時可能發生的任何事件的錯誤和警示訊息。

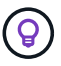

深入瞭解 ["vCenter Server](https://docs.netapp.com/us-en/vcp/concept_vcp_product_overview.html)[的](https://docs.netapp.com/us-en/vcp/concept_vcp_product_overview.html)[VMware vCenter](https://docs.netapp.com/us-en/vcp/concept_vcp_product_overview.html)[外掛程式](https://docs.netapp.com/us-en/vcp/concept_vcp_product_overview.html)[NetApp Element"](https://docs.netapp.com/us-en/vcp/concept_vcp_product_overview.html)。

• 根據預設NetApp HCI 、將效能與警示統計資料傳送至\* NetApp SolidFire Active IQ S更新\*服務。在您的一 般支援合約中、NetApp支援部門會監控此資料、並針對任何效能瓶頸或潛在的系統問題向您發出警示。如果 您還沒有NetApp Support帳戶(即使您有SolidFire Active IQ 現有的版本)、您也需要建立該帳戶、以便充 分利用此服務。

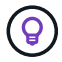

深入瞭解 ["NetApp SolidFire Active IQ"](https://docs.netapp.com/us-en/solidfire-active-iq/index.html)。

## 鏈接**URL NetApp HCI**

以下是NetApp HCI 您搭配使用的常見URL:

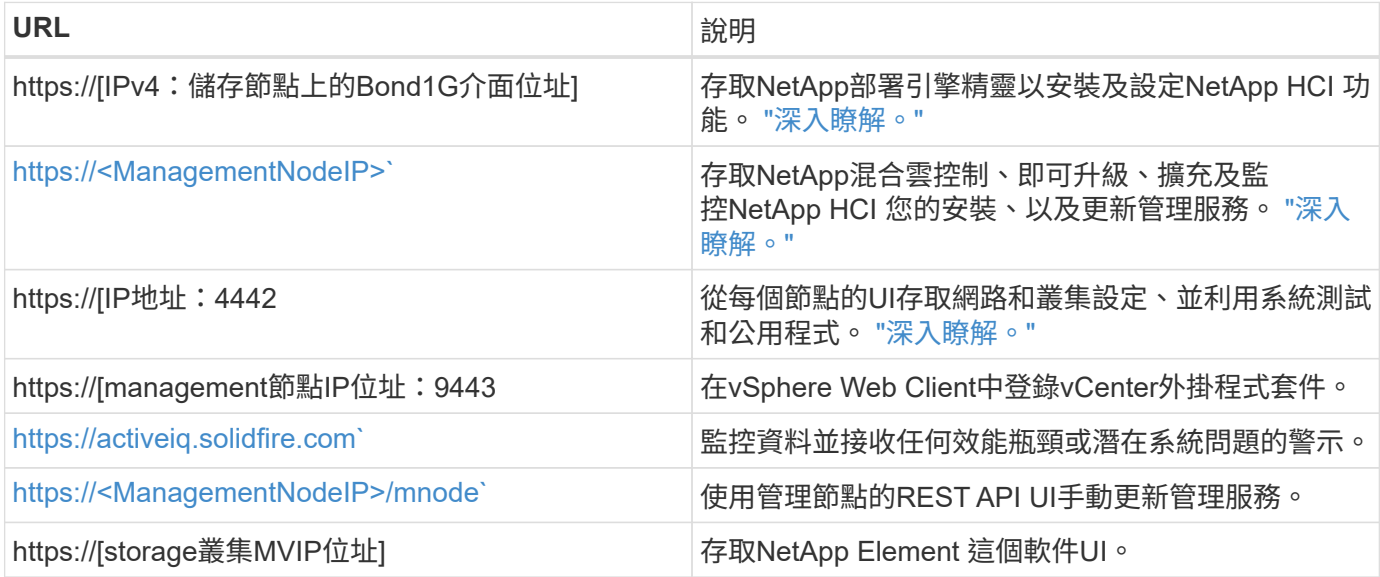

## 如需詳細資訊、請參閱

- ["vCenter Server](https://docs.netapp.com/us-en/vcp/index.html)[的](https://docs.netapp.com/us-en/vcp/index.html)[VMware vCenter](https://docs.netapp.com/us-en/vcp/index.html)[外掛程式](https://docs.netapp.com/us-en/vcp/index.html)[NetApp Element"](https://docs.netapp.com/us-en/vcp/index.html)
- ["](https://www.netapp.com/us/documentation/hci.aspx)[「資源」](https://www.netapp.com/us/documentation/hci.aspx)[頁](https://www.netapp.com/us/documentation/hci.aspx)[面](https://www.netapp.com/us/documentation/hci.aspx)[NetApp HCI"](https://www.netapp.com/us/documentation/hci.aspx)

# <span id="page-3-0"></span>使用者帳戶

若要存取系統上的儲存資源、您必須設定使用者帳戶。

## 使用者帳戶管理

使用者帳戶可用來控制NetApp Element 對以軟體為基礎之網路上儲存資源的存取。在建立磁碟區之前、至少需 要一個使用者帳戶。

當您建立Volume時、該磁碟區會指派給帳戶。如果您已建立虛擬磁碟區、則帳戶就是儲存容器。

以下是一些額外考量:

- 帳戶包含存取指派給它的磁碟區所需的CHAP驗證。
- 帳戶最多可指派2000個磁碟區、但一個磁碟區只能屬於一個帳戶。
- 使用者帳戶可從NetApp Element 「不受資料保護」擴充點進行管理。

使用NetApp混合雲控制、您可以建立及管理下列類型的帳戶:

- 儲存叢集的系統管理員使用者帳戶
- 驗證使用者帳戶
- Volume帳戶、僅適用於建立它們的儲存叢集。

## 儲存叢集管理員帳戶

執行NetApp Element 此軟件的儲存叢集中、可存在兩種類型的系統管理員帳戶:

- 主叢集管理員帳戶:此管理員帳戶是在建立叢集時建立的。此帳戶是主要管理帳戶、具有最高層級的叢集存 取權。此帳戶類似於Linux系統中的root使用者。您可以變更此系統管理員帳戶的密碼。
- 叢集管理員帳戶:您可以為叢集管理員帳戶提供有限範圍的管理存取權、以便在叢集內執行特定工作。指派 給每個叢集管理員帳戶的認證資料、用於驗證儲存系統內的API和元素UI要求。

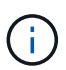

需要本機(非LDAP)叢集管理員帳戶、才能透過每節點UI存取叢集中的作用中節點。存取尚未屬 於叢集一部分的節點時、不需要帳戶認證。

您可以透過建立、刪除及編輯叢集管理員帳戶、變更叢集管理員密碼、以及設定LDAP設定來管理使用者的系統 存取、來管理叢集管理員帳戶。

#### 驗證使用者帳戶

授權使用者帳戶可針對與NetApp混合雲控制節點和叢集執行個體相關的任何儲存資產進行驗證。有了這個帳 戶、您就能跨所有叢集管理磁碟區、帳戶、存取群組等。

驗證使用者帳戶是從NetApp混合雲控制的右上角功能表「使用者管理」選項進行管理。

。 ["](#page-8-0)[授權](#page-8-0)[儲存叢集](#page-8-0)["](#page-8-0) 是NetApp混合雲控制系統用來驗證使用者的儲存叢集。

所有在授權儲存叢集上建立的使用者都可以登入NetApp混合雲控制。在其他儲存叢集上建立的使用者無法登入 混合雲控制。

- 如果您的管理節點只有一個儲存叢集、則它是授權叢集。
- 如果您的管理節點有兩個以上的儲存叢集、其中一個叢集會指派為授權叢集、而且只有該叢集的使用者才能 登入NetApp混合雲控制。

雖然許多NetApp混合雲控制功能可搭配多個儲存叢集使用、但驗證與授權仍有必要限制。驗證與授權的限制在 於、授權叢集的使用者可以在其他綁定至NetApp混合雲控制的叢集上執行動作、即使他們不是其他儲存叢集的 使用者。在繼續管理多個儲存叢集之前、您應確保在授權叢集上定義的使用者已在所有其他具有相同權限的儲存 叢集上定義。您可以從NetApp混合雲控制管理使用者。

### **Volume**帳戶

Volume專屬帳戶僅適用於建立帳戶的儲存叢集。這些帳戶可讓您在網路上的特定磁碟區上設定權限、但在這些 磁碟區之外並無任何影響。

Volume帳戶是在NetApp混合雲控制磁碟區表格中管理。

#### 如需詳細資訊、請參閱

- ["](https://docs.netapp.com/zh-tw/hci19/docs/task_hcc_manage_accounts.html)[管理使用者](https://docs.netapp.com/zh-tw/hci19/docs/task_hcc_manage_accounts.html)[帳戶](https://docs.netapp.com/zh-tw/hci19/docs/task_hcc_manage_accounts.html)["](https://docs.netapp.com/zh-tw/hci19/docs/task_hcc_manage_accounts.html)
- ["](#page-8-0)[深入瞭解叢集](#page-8-0)["](#page-8-0)
- ["](https://www.netapp.com/hybrid-cloud/hci-documentation/)[「資源」](https://www.netapp.com/hybrid-cloud/hci-documentation/)[頁](https://www.netapp.com/hybrid-cloud/hci-documentation/)[面](https://www.netapp.com/hybrid-cloud/hci-documentation/)[NetApp HCI"](https://www.netapp.com/hybrid-cloud/hci-documentation/)

• ["vCenter Server](https://docs.netapp.com/us-en/vcp/index.html)[的](https://docs.netapp.com/us-en/vcp/index.html)[VMware vCenter](https://docs.netapp.com/us-en/vcp/index.html)[外掛程式](https://docs.netapp.com/us-en/vcp/index.html)[NetApp Element"](https://docs.netapp.com/us-en/vcp/index.html)

# <span id="page-5-0"></span>資料保護

利用雙Helix技術、支援不同類型的遠端複寫、Volume Snapshot、Volume Cloning、保護 網域及高可用度等資料保護術語。NetApp HCI

資料保護包括下列概念:NetApp HCI

- [遠端複寫類型]
- [磁碟區快照、提供資料保護]
- [Volume](#page-7-0)[複製](#page-7-0)
- [適用於](#page-7-1)[還原](#page-7-1)[儲存的備](#page-7-1)[份](#page-7-1)[與](#page-7-1)[還原](#page-7-1)[程](#page-7-1)[序總](#page-7-1)[覽](#page-7-1)[SolidFire](#page-7-1)
- [保護網域]
- [雙倍](#page-8-1)[Helix](#page-8-1)[高](#page-8-1)[可用](#page-8-1)[度](#page-8-1)

## 遠端複寫類型

#### 遠端複寫資料的形式如下:

- [叢集之間的同步與非同步複寫]
- [純快照複寫]
- [使用](#page-6-0)[SnapMirror](#page-6-0)[在元素](#page-6-0)[ONTAP](#page-6-0) [叢集與叢集之間進行](#page-6-0)[複寫](#page-6-0)

請參閱。 ["TR-4741](https://www.netapp.com/pdf.html?item=/media/10607-tr4741pdf.pdf)[:](https://www.netapp.com/pdf.html?item=/media/10607-tr4741pdf.pdf)[NetApp Element](https://www.netapp.com/pdf.html?item=/media/10607-tr4741pdf.pdf) [《](https://www.netapp.com/pdf.html?item=/media/10607-tr4741pdf.pdf)[The](https://www.netapp.com/pdf.html?item=/media/10607-tr4741pdf.pdf)[》、《](https://www.netapp.com/pdf.html?item=/media/10607-tr4741pdf.pdf)The》、《The》、《The》、《["](https://www.netapp.com/pdf.html?item=/media/10607-tr4741pdf.pdf)

#### 叢集之間的同步與非同步複寫

對於執行NetApp Element Real-Software的叢集、即時複寫功能可讓您快速建立Volume資料的遠端複本。

您可以將儲存叢集與最多四個其他儲存叢集配對。您可以從叢集配對中的任一叢集同步或非同步複寫磁碟區資 料、以進行容錯移轉和容錯回復。

#### 同步複寫

同步複寫會持續將資料從來源叢集複寫到目標叢集、並受到延遲、封包遺失、不穩定性和頻寬的影響。

同步複寫適用於下列情況:

- 在短距離內複寫多個系統
- 災難恢復站台位於來源所在的地理區域
- 對時間敏感的應用程式、以及資料庫的保護
- 當主要站台當機時、需要次要站台做為主要站台的營運不中斷應用程式

非同步複寫可將資料從來源叢集持續複寫到目標叢集、而無需等待來自目標叢集的確認。在非同步複寫期間、寫 入作業會在來源叢集上提交後確認給用戶端(應用程式)。

非同步複寫適用於下列情況:

- 災難恢復站台遠離來源、應用程式不容許網路造成延遲。
- 連線來源叢集和目標叢集的網路頻寬有限制。

#### 純快照複寫

純快照資料保護功能會在特定時間點將變更的資料複寫到遠端叢集。只會複寫在來源叢集上建立的快照。來自來 源Volume的作用中寫入不會。

您可以設定快照複製的頻率。

Snapshot複寫不會影響非同步或同步複寫。

#### <span id="page-6-0"></span>使用**SnapMirror**在元素**ONTAP** 叢集與叢集之間進行複寫

有了NetApp SnapMirror技術、您可以複製使用NetApp Element 支援還原的功能所拍攝的快照ONTAP 、以利災 難恢復。在SnapMirror關係中、元素是一個端點、ONTAP 而不只是一個端點、

SnapMirror是NetApp Snapshot™複寫技術、可協助災難恢復、專為從一線儲存設備容錯移轉到位於地理位置遠 端站台的二線儲存設備而設計。SnapMirror技術會在二線儲存設備中建立工作資料的複本或鏡射、當一線站台發 生中斷時、您可以從二線儲存設備繼續提供資料。資料會在磁碟區層級鏡射。

一線儲存設備中的來源Volume與二線儲存設備中的目的地Volume之間的關係稱為資料保護關係。叢集稱為磁碟 區所在的端點、而包含複寫資料的磁碟區則必須執行對等處理。對等關係可讓叢集和磁碟區安全地交換資料。

SnapMirror原生在NetApp ONTAP 的支援控制器上執行、並整合到元素中、這些元素可在NetApp HCI 支援的過 程中執行於整個過程的過程中。SolidFireSnapMirror的控制邏輯位於ONTAP 整個過程中;因此、所 有SnapMirror關係都必須至少涉及一個ONTAP 支援系統、才能執行協調工作。使用者主要ONTAP 透過Element UI來管理Element與相依叢集之間的關係、不過有些管理工作則位於NetApp ONTAP ®System Manager中。使 用者也可以透過CLI和API來管理SnapMirror、ONTAP 而這兩者都可在支援中找到。

請參閱 ["TR-4651](https://fieldportal.netapp.com/content/616239)[:](https://fieldportal.netapp.com/content/616239) [NetApp SolidFire SnapMirror](https://fieldportal.netapp.com/content/616239)[架構與組](https://fieldportal.netapp.com/content/616239)[態](https://fieldportal.netapp.com/content/616239)["](https://fieldportal.netapp.com/content/616239) (需要登入) 。

您必須使用Element軟體、在叢集層級手動啟用SnapMirror功能。SnapMirror功能預設為停用、不會在新安裝或 升級時自動啟用。

啟用SnapMirror之後、您可以從Element軟體的Data Protection(資料保護)索引標籤建立SnapMirror關係。

#### 磁碟區快照、提供資料保護

Volume快照是Volume的時間點複本、您可以稍後用來將磁碟區還原至該特定時間。

雖然快照與Volume複本類似、但快照只是Volume中繼資料的複本、因此您無法掛載或寫入快照。建立磁碟區快 照也只需要少量的系統資源和空間、因此建立快照的速度比複製快照快。

您可以將快照複寫到遠端叢集、並將其作為磁碟區的備份複本。這可讓您使用複寫的快照、將磁碟區回溯到特定

時間點;您也可以從複寫的快照建立磁碟區的複本。

您可以將快照從SolidFire 一個實體叢集備份到一個外部物件存放區、或是另SolidFire 一個實體叢集。當您將快 照備份到外部物件存放區時、必須連線到允許讀取/寫入作業的物件存放區。

您可以擷取個別磁碟區或多個磁碟區的快照、以保護資料。

### <span id="page-7-0"></span>**Volume**複製

單一磁碟區或多個磁碟區的複本是資料的時間點複本。當您複製磁碟區時、系統會建立磁碟區的快照、然後建立 快照所參照資料的複本。

這是一個非同步程序、程序所需的時間長短取決於您要複製的磁碟區大小和目前的叢集負載。

叢集一次最多可支援兩個執行中的每個Volume複製要求、一次最多可支援八個作用中Volume複製作業。超過這 些限制的要求會排入佇列、以供日後處理。

#### <span id="page-7-1"></span>適用於還原儲存的備份與還原程序總覽**SolidFire**

您可以將磁碟區備份並還原至其他SolidFire 的不二儲存區、以及與Amazon S3或OpenStack Swift相容的次要物 件存放區。

您可以將磁碟區備份至下列項目:

- 一個可用來儲存的叢集SolidFire
- Amazon S3物件存放區
- OpenStack Swift物件存放區

從OpenStack Swift或Amazon S3還原磁碟區時、您需要原始備份程序的資訊清單資訊。如果您要還原SolidFire 已備份到還原系統上的磁碟區、則不需要任何資訊清單資訊。

#### 保護網域

保護網域是一或多個節點群組在一起的節點、因此任何部分、甚至所有節點都可能失敗、同時維持資料可用度。 保護網域可讓儲存叢集自動修復機箱潰失(機箱關聯性)或整個網域(機箱群組)的問題。

保護網域配置會將每個節點指派給特定的保護網域。

支援兩種不同的保護網域配置、稱為保護網域層級。

- 在節點層級、每個節點都位於自己的保護網域中。
- 在機箱層級、只有共用機箱的節點位於相同的保護網域中。
	- 當節點新增至叢集時、會自動從硬體判斷機箱層級配置。
	- 在每個節點位於獨立機箱中的叢集中、這兩個層級的功能完全相同。

您可以手動進行 ["](https://docs.netapp.com/us-en/vcp/vcp_task_clusters_manage.html#set-protection-domain-monitoring)[啟用保](https://docs.netapp.com/us-en/vcp/vcp_task_clusters_manage.html#set-protection-domain-monitoring)[護](https://docs.netapp.com/us-en/vcp/vcp_task_clusters_manage.html#set-protection-domain-monitoring)[網](https://docs.netapp.com/us-en/vcp/vcp_task_clusters_manage.html#set-protection-domain-monitoring)[域](https://docs.netapp.com/us-en/vcp/vcp_task_clusters_manage.html#set-protection-domain-monitoring)[監控](https://docs.netapp.com/us-en/vcp/vcp_task_clusters_manage.html#set-protection-domain-monitoring)["](https://docs.netapp.com/us-en/vcp/vcp_task_clusters_manage.html#set-protection-domain-monitoring) 使用NetApp Element vCenter Server的VMware vCenter外掛程式。您可以 根據節點或機箱網域選取保護網域臨界值。

建立新叢集時、如果您使用位於共用機箱中的儲存節點、可能需要考慮使用保護網域功能來設計機箱層級的故障

您可以定義自訂保護網域配置、其中每個節點都與一個自訂保護網域相關聯、而只與一個自訂保護網域相關聯。 根據預設、每個節點都會指派給相同的預設自訂保護網域。

### <span id="page-8-1"></span>雙倍**Helix**高可用度

雙Helix資料保護是一種複寫方法、可在系統內的所有磁碟機之間分散至少兩個備援的資料複本。「無RAID」方 法可讓系統吸收儲存系統所有層級的多個並行故障、並快速修復。

### 如需詳細資訊、請參閱

- ["](https://www.netapp.com/hybrid-cloud/hci-documentation/)[「資源」](https://www.netapp.com/hybrid-cloud/hci-documentation/)[頁](https://www.netapp.com/hybrid-cloud/hci-documentation/)[面](https://www.netapp.com/hybrid-cloud/hci-documentation/)[NetApp HCI"](https://www.netapp.com/hybrid-cloud/hci-documentation/)
- ["vCenter Server](https://docs.netapp.com/us-en/vcp/index.html)[的](https://docs.netapp.com/us-en/vcp/index.html)[VMware vCenter](https://docs.netapp.com/us-en/vcp/index.html)[外掛程式](https://docs.netapp.com/us-en/vcp/index.html)[NetApp Element"](https://docs.netapp.com/us-en/vcp/index.html)

## <span id="page-8-0"></span>叢集

叢集是一組節點、整體運作、可提供儲存或運算資源。從推出的功能區塊1.8開始NetApp HCI 、您可以使用具有兩個節點的儲存叢集。儲存叢集會以單一邏輯群組的形式出現在網 路上、然後可作為區塊儲存設備進行存取。

包含在內的儲存層NetApp HCI 是NetApp Element 由VMware軟體提供、管理層則由NetApp Element 適用 於vCenter Server的VMware vCenter外掛程式提供。儲存節點是一種伺服器、其中包含透過Bond10G網路介面 彼此通訊的磁碟機集合。每個儲存節點均連接至兩個網路、儲存設備和管理設備、每個都有兩個獨立的連結來提 供備援和效能。每個節點都需要每個網路上的IP位址。您可以建立具有新儲存節點的叢集、或是將儲存節點新增 至現有叢集、以增加儲存容量和效能。

#### 驗證儲存叢集

權威儲存叢集是NetApp混合雲控制系統用來驗證使用者的儲存叢集。

如果您的管理節點只有一個儲存叢集、則它是授權叢集。如果您的管理節點有兩個以上的儲存叢集、其中一個叢 集會指派為授權叢集、而且只有該叢集的使用者才能登入NetApp混合雲控制。若要瞭解哪個叢集是授權叢集、 您可以使用「Get /mnode/about」API。回應時、「toke URL」欄位中的IP位址是驗證儲存叢集的管理虛擬IP位 址(MVIP)。如果您嘗試以非授權叢集的使用者身分登入NetApp混合雲控制、登入嘗試將會失敗。

許多NetApp混合雲控制功能都是專為搭配多個儲存叢集使用而設計、但驗證和授權卻有其限制。驗證與授權的 限制在於、授權叢集的使用者可以在其他綁定至NetApp混合雲控制的叢集上執行動作、即使他們不是其他儲存 叢集的使用者。在繼續管理多個儲存叢集之前、您應確保在授權叢集上定義的使用者已在所有其他具有相同權限 的儲存叢集上定義。

您可以使用NetApp混合雲控制來管理使用者。

在繼續管理多個儲存叢集之前、您應確保在授權叢集上定義的使用者已在所有其他具有相同權限的儲存叢集上定 義。請參閱 ["](https://docs.netapp.com/zh-tw/hci19/docs/task_mnode_manage_storage_cluster_assets.html)[建](https://docs.netapp.com/zh-tw/hci19/docs/task_mnode_manage_storage_cluster_assets.html)[立及管理儲存叢集資產](https://docs.netapp.com/zh-tw/hci19/docs/task_mnode_manage_storage_cluster_assets.html)["](https://docs.netapp.com/zh-tw/hci19/docs/task_mnode_manage_storage_cluster_assets.html) 以取得有關使用管理節點儲存叢集資產的詳細資訊。

## 閒置容量

如果新增的節點佔叢集總容量的50%以上、則此節點的部分容量將無法使用(「閒置」)、因此符合容量規則。 在新增更多儲存容量之前、情況仍會如此。如果新增的大型節點也不遵守容量規則、則先前閒置的節點將不再處 於閒置狀態、而新新增的節點則會陷入閒置狀態。容量應一律成對新增、以免發生這種情況。當節點變成閒置狀 態時、會拋出適當的叢集故障。

#### 雙節點儲存叢集

從推出的功能區塊1.8開始NetApp HCI 、您可以設定具有兩個儲存節點的儲存叢集。

• 您可以使用特定類型的節點來形成雙節點儲存叢集。請參閱 ["](https://library.netapp.com/ecm/ecm_download_file/ECMLP2865021)[發](https://library.netapp.com/ecm/ecm_download_file/ECMLP2865021)[行](https://library.netapp.com/ecm/ecm_download_file/ECMLP2865021)[說明](https://library.netapp.com/ecm/ecm_download_file/ECMLP2865021)[NetApp HCI"](https://library.netapp.com/ecm/ecm_download_file/ECMLP2865021)。

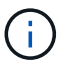

在雙節點叢集中、儲存節點僅限於配備480GB和960GB磁碟機的節點、且節點必須為相同的 機型類型。

- 雙節點儲存叢集最適合小型部署、其工作負載不需仰賴大容量和高效能需求。
- 除了兩個儲存節點之外、雙節點儲存叢集也包含兩NetApp HCI 個\*「見證節點」\*。

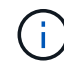

深入瞭解 ["](#page-10-0)[見](#page-10-0)[證節點。](#page-10-0)["](#page-10-0)

- 您可以將雙節點儲存叢集擴充為三節點儲存叢集。三節點叢集提供從儲存節點故障中自動修復的功能、可提 高恢復能力。
- 雙節點儲存叢集提供與傳統四節點儲存叢集相同的安全功能。
- 雙節點儲存叢集使用的網路與四節點儲存叢集相同。這些網路是NetApp HCI 在部署過程中使用NetApp部署 引擎精靈來設定。

#### 儲存叢集仲裁

Element軟體會從所選節點建立儲存叢集、以維護叢集組態的複寫資料庫。參加叢集集合至少需要三個節點、以 維持叢集恢復能力的仲裁。雙節點叢集中的見證節點用於確保有足夠的儲存節點、以構成有效的整體仲裁。建立 頻道群時、儲存節點優先於見證節點。針對涉及雙節點儲存叢集的最少三節點集合體、會使用兩個儲存節點和一 個見證節點。

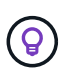

在具有兩個儲存節點和一個見證節點的三節點集合體中、如果一個儲存節點離線、叢集就會進入 降級狀態。在兩個見證節點中、只有一個可以在集合中作用。第二個見證節點無法新增至集合、 因為它會執行備份角色。叢集會保持降級狀態、直到離線儲存節點返回線上狀態、或是替換節點 加入叢集為止。

如果見證節點故障、剩餘的見證節點會加入集合、形成三節點集合。您可以部署新的見證節點來取代故障的見證 節點。

在雙節點儲存叢集中進行自動修復和故障處理

如果硬體元件在屬於傳統叢集一部分的節點中故障、叢集就能重新平衡元件上的資料、而該元件故障的資料會移 至叢集中的其他可用節點。這項自動修復功能無法在雙節點儲存叢集中使用、因為叢集至少必須有三個實體儲存 節點可供自動修復。當雙節點叢集中的一個節點故障時、雙節點叢集不需要重新產生第二個資料複本。在剩餘的 作用中儲存節點中、會複寫區塊資料的新寫入內容。當更換故障節點並加入叢集時、資料會在兩個實體儲存節點 之間重新平衡。

具有三個以上節點的儲存叢集

從兩個儲存節點擴充至三個儲存節點、可在發生節點和磁碟機故障時自動修復、但無法提供額外容量、讓叢集更

具彈性。您可以使用進行擴充 ["NetApp](https://docs.netapp.com/zh-tw/hci19/docs/task_hcc_expand_storage.html)[混合雲控制](https://docs.netapp.com/zh-tw/hci19/docs/task_hcc_expand_storage.html)[UI"](https://docs.netapp.com/zh-tw/hci19/docs/task_hcc_expand_storage.html)。從雙節點叢集擴充至三節點叢集時、容量可能會被閒 置(請參閱 [閒置容量])。UI精靈會在安裝前顯示有關閒置容量的警告。單一見證節點仍可在儲存節點發生故障 時、維持集合仲裁、而第二個見證節點則處於待命狀態。當您將三節點儲存叢集擴充至四節點叢集時、容量和效 能會增加。在四節點叢集中、不再需要見證節點來構成叢集仲裁。您最多可擴充至64個運算節點和40個儲存節 點。

## 如需詳細資訊、請參閱

- ["](https://www.netapp.com/pdf.html?item=/media/9489-tr-4823.pdf)[鏈](https://www.netapp.com/pdf.html?item=/media/9489-tr-4823.pdf)[節](https://www.netapp.com/pdf.html?item=/media/9489-tr-4823.pdf)[雙](https://www.netapp.com/pdf.html?item=/media/9489-tr-4823.pdf)[節點儲存叢集](https://www.netapp.com/pdf.html?item=/media/9489-tr-4823.pdf)[| TR-4823 NetApp HCI"](https://www.netapp.com/pdf.html?item=/media/9489-tr-4823.pdf)
- ["vCenter Server](https://docs.netapp.com/us-en/vcp/index.html)[的](https://docs.netapp.com/us-en/vcp/index.html)[VMware vCenter](https://docs.netapp.com/us-en/vcp/index.html)[外掛程式](https://docs.netapp.com/us-en/vcp/index.html)[NetApp Element"](https://docs.netapp.com/us-en/vcp/index.html)
- ["](http://docs.netapp.com/sfe-122/index.jsp)[元件與元件軟體](http://docs.netapp.com/sfe-122/index.jsp)[文](http://docs.netapp.com/sfe-122/index.jsp)[件中](http://docs.netapp.com/sfe-122/index.jsp)[心](http://docs.netapp.com/sfe-122/index.jsp)[SolidFire"](http://docs.netapp.com/sfe-122/index.jsp)

## <span id="page-10-0"></span>節點

節點是一種硬體或虛擬資源、可群組為叢集、以提供區塊儲存和運算功能。

支援元件軟體可定義叢集的各種節點角色。NetApp HCI這四種節點角色類型為\*管理節點\*、儲存節點、運算節 點**\***和 NetApp HCI 《見證節點\*》。

#### 管理節點

管理節點(有時簡稱mNode)會與儲存叢集互動、以執行管理動作、但不是儲存叢集的成員。管理節點會透 過API呼叫定期收集叢集相關資訊、並將此資訊回報Active IQ 給VMware以供遠端監控(若已啟用)。管理節點 也負責協調叢集節點的軟體升級。

管理節點是一部虛擬機器(VM)、可與一或多個元件軟體型儲存叢集平行執行。除了升級之外、它還可用於提 供系統服務、包括監控和遙測、管理叢集資產和設定、執行系統測試和公用程式、以及啟用NetApp支援存取來 進行疑難排解。從Element 11.3版本開始、管理節點就能做為微服務主機、以便在主要版本之外更快更新精選軟 體服務。這些微服務或管理服務(例如Active IQ :《Sfsscollector》(資料收集器)、適用於vCenter外掛程式 的QoSSIOC、以及管理節點服務)會隨著服務組合而頻繁更新。

#### 儲存節點

支援的硬體可提供儲存資源給某個系統。NetApp HCI NetApp HCI節點中的磁碟機包含區塊和中繼資料空間、可 用於資料儲存和資料管理。每個節點都包含NetApp Element 一個原廠的Imagesoftware映像。利用「不受資料 管理」擴充點、即可管理各個儲存節點。NetApp HCI NetApp Element

#### 運算節點

支援運算節點的硬體可提供執行虛擬化所需的運算資源、例如CPU、記憶體和網路功能。NetApp HCI NetApp HCI由於每部伺NetApp HCI 服器都執行VMware ESXi、因此必須在vSphere的「主機與叢集」功能表的外掛程 式之外、執行VMware ESXi運算節點管理(新增或移除主機)。無論是四節點儲存叢集或雙節點儲存叢 集、NetApp HCI 最少運算節點數仍維持在兩個、以利進行部署。

## 見證節點

「支援節點」是在運算節點上執行的VM、與元件軟體型儲存叢集並行運作。NetApp HCI見證節點不裝載分區或 區塊服務。見證節點可在儲存節點故障時啟用儲存叢集可用度。您可以使用與其他儲存節點相同的方式來管理及 升級見證節點。儲存叢集最多可有四個見證節點。其主要目的是確保有足夠的叢集節點、以構成有效的整體仲 裁。

最佳實務做法:**\***設定見證節點**VM**使用運算節點的本機資料存放區(預設為**NDE**)、不要在共享儲存區(例 如**SolidFire** 、靜態儲存磁碟區)上設定。若要防止**VM**自動移轉、請將見證節點**VM**的**Distributed Resource Scheduler**(**DRS**)自動化層級設為**\***已停用。如此可防止在同一個運算節點上執行見證節點、並建立非高可用 度(HA)配對組態。

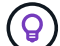

深入瞭解 ["](https://docs.netapp.com/zh-tw/hci19/docs/hci_prereqs_witness_nodes.html)[見](https://docs.netapp.com/zh-tw/hci19/docs/hci_prereqs_witness_nodes.html)[證節點資源需求](https://docs.netapp.com/zh-tw/hci19/docs/hci_prereqs_witness_nodes.html)["](https://docs.netapp.com/zh-tw/hci19/docs/hci_prereqs_witness_nodes.html) 和 ["](https://docs.netapp.com/zh-tw/hci19/docs/hci_prereqs_ip_address.html)[見](https://docs.netapp.com/zh-tw/hci19/docs/hci_prereqs_ip_address.html)[證節點](https://docs.netapp.com/zh-tw/hci19/docs/hci_prereqs_ip_address.html)[IP](https://docs.netapp.com/zh-tw/hci19/docs/hci_prereqs_ip_address.html)[位址需求](https://docs.netapp.com/zh-tw/hci19/docs/hci_prereqs_ip_address.html)["](https://docs.netapp.com/zh-tw/hci19/docs/hci_prereqs_ip_address.html)。

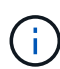

在雙節點儲存叢集中、在見證節點發生故障時、至少會部署兩個見證節點來提供備援。當安裝過 程安裝見證節點時NetApp HCI 、VM範本會儲存在VMware vCenter中、您可以在見證節點意外移 除、遺失或毀損時、使用該範本來重新部署見證節點。如果您需要更換裝載見證節點的故障運算 節點、也可以使用範本來重新部署見證節點。如需相關指示、請參閱「重新部署兩節點和三節點 儲存叢集的見證節點」一節 ["](https://docs.netapp.com/zh-tw/hci19/docs/task_hci_h410crepl.html)[請](https://docs.netapp.com/zh-tw/hci19/docs/task_hci_h410crepl.html)[按](https://docs.netapp.com/zh-tw/hci19/docs/task_hci_h410crepl.html)[這](https://docs.netapp.com/zh-tw/hci19/docs/task_hci_h410crepl.html)[裡](https://docs.netapp.com/zh-tw/hci19/docs/task_hci_h410crepl.html)["](https://docs.netapp.com/zh-tw/hci19/docs/task_hci_h410crepl.html)。

## 如需詳細資訊、請參閱

- ["](https://www.netapp.com/pdf.html?item=/media/9489-tr-4823.pdf)[鏈](https://www.netapp.com/pdf.html?item=/media/9489-tr-4823.pdf)[節](https://www.netapp.com/pdf.html?item=/media/9489-tr-4823.pdf)[雙](https://www.netapp.com/pdf.html?item=/media/9489-tr-4823.pdf)[節點儲存叢集](https://www.netapp.com/pdf.html?item=/media/9489-tr-4823.pdf)[| TR-4823 NetApp HCI"](https://www.netapp.com/pdf.html?item=/media/9489-tr-4823.pdf)
- ["vCenter Server](https://docs.netapp.com/us-en/vcp/index.html)[的](https://docs.netapp.com/us-en/vcp/index.html)[VMware vCenter](https://docs.netapp.com/us-en/vcp/index.html)[外掛程式](https://docs.netapp.com/us-en/vcp/index.html)[NetApp Element"](https://docs.netapp.com/us-en/vcp/index.html)
- ["](http://docs.netapp.com/sfe-122/index.jsp)[元件與元件軟體](http://docs.netapp.com/sfe-122/index.jsp)[文](http://docs.netapp.com/sfe-122/index.jsp)[件中](http://docs.netapp.com/sfe-122/index.jsp)[心](http://docs.netapp.com/sfe-122/index.jsp)[SolidFire"](http://docs.netapp.com/sfe-122/index.jsp)

## <span id="page-11-0"></span>儲存設備

### 維護模式

如果您需要將儲存節點離線以進行軟體升級或主機修復等維護作業、您可以啟用該節點的 維護模式、將I/O對儲存叢集其餘部分的影響降至最低。您可以同時使用設備節點 和SolidFire 支援功能的企業SDS節點來執行維護模式。

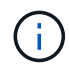

當儲存節點關機時、它會在「儲存」頁面的「節點狀態」欄中顯示\*不可用\*、因為此欄會從叢集 的觀點顯示節點的狀態。節點的關機狀態會以節點主機名稱旁的\*離線\*圖示表示。

只有當節點狀況良好(沒有任何封鎖叢集故障)、而且儲存叢集能夠承受單一節點故障時、您才能將儲存節點轉 換為維護模式。當您為健全且容錯的節點啟用維護模式之後、該節點不會立即轉換、除非符合下列條件、否則會 加以監控:

- 節點上裝載的所有磁碟區都已容錯移轉
- 節點不再是任何磁碟區的主節點
- 每個容錯移轉的磁碟區都會指派一個暫用待命節點

符合這些條件之後、節點便會轉換成維護模式。如果在5分鐘內未符合這些條件、節點將不會進入維護模式。

停用儲存節點的維護模式時、會監控節點、直到符合下列條件為止:

- 所有資料都會完全複寫到節點
- 所有封鎖的叢集故障都已解決

• 節點上裝載之磁碟區的所有暫用待命節點指派都已停用

在符合這些條件之後、節點就會移出維護模式。如果在一小時內不符合這些條件、節點將無法從維護模式移轉。 使用元素API使用維護模式時、您可以查看維護模式作業的狀態:

- 停用:未要求維護。
- 容錯移轉至恢復:節點無法從維護中恢復。
- \* RecoveringFromMaintenance \*:節點正在從維護中恢復。
- 準備維護:正在採取行動、以允許節點執行維護作業。
- 就緒型維護:節點已準備好進行維護。

#### 如需詳細資訊、請參閱

- ["](https://docs.netapp.com/us-en/element-software/api/reference_element_api_enablemaintenancemode.html)[使用](https://docs.netapp.com/us-en/element-software/api/reference_element_api_enablemaintenancemode.html)[Element API](https://docs.netapp.com/us-en/element-software/api/reference_element_api_enablemaintenancemode.html)[啟用](https://docs.netapp.com/us-en/element-software/api/reference_element_api_enablemaintenancemode.html)[維](https://docs.netapp.com/us-en/element-software/api/reference_element_api_enablemaintenancemode.html)[護](https://docs.netapp.com/us-en/element-software/api/reference_element_api_enablemaintenancemode.html)[模](https://docs.netapp.com/us-en/element-software/api/reference_element_api_enablemaintenancemode.html)[式](https://docs.netapp.com/us-en/element-software/api/reference_element_api_enablemaintenancemode.html)["](https://docs.netapp.com/us-en/element-software/api/reference_element_api_enablemaintenancemode.html)
- ["](https://docs.netapp.com/us-en/element-software/api/reference_element_api_disablemaintenancemode.html)[使用](https://docs.netapp.com/us-en/element-software/api/reference_element_api_disablemaintenancemode.html)[Element API](https://docs.netapp.com/us-en/element-software/api/reference_element_api_disablemaintenancemode.html)[停](https://docs.netapp.com/us-en/element-software/api/reference_element_api_disablemaintenancemode.html)[用](https://docs.netapp.com/us-en/element-software/api/reference_element_api_disablemaintenancemode.html)[維](https://docs.netapp.com/us-en/element-software/api/reference_element_api_disablemaintenancemode.html)[護](https://docs.netapp.com/us-en/element-software/api/reference_element_api_disablemaintenancemode.html)[模](https://docs.netapp.com/us-en/element-software/api/reference_element_api_disablemaintenancemode.html)[式](https://docs.netapp.com/us-en/element-software/api/reference_element_api_disablemaintenancemode.html)["](https://docs.netapp.com/us-en/element-software/api/reference_element_api_disablemaintenancemode.html)
- ["API](https://docs.netapp.com/us-en/element-software/api/concept_element_api_about_the_api.html)[文](https://docs.netapp.com/us-en/element-software/api/concept_element_api_about_the_api.html)[件](https://docs.netapp.com/us-en/element-software/api/concept_element_api_about_the_api.html)[NetApp Element"](https://docs.netapp.com/us-en/element-software/api/concept_element_api_about_the_api.html)
- ["](https://www.netapp.com/hybrid-cloud/hci-documentation/)[「資源」](https://www.netapp.com/hybrid-cloud/hci-documentation/)[頁](https://www.netapp.com/hybrid-cloud/hci-documentation/)[面](https://www.netapp.com/hybrid-cloud/hci-documentation/)[NetApp HCI"](https://www.netapp.com/hybrid-cloud/hci-documentation/)
- ["vCenter Server](https://docs.netapp.com/us-en/vcp/index.html)[的](https://docs.netapp.com/us-en/vcp/index.html)[VMware vCenter](https://docs.netapp.com/us-en/vcp/index.html)[外掛程式](https://docs.netapp.com/us-en/vcp/index.html)[NetApp Element"](https://docs.netapp.com/us-en/vcp/index.html)

## 磁碟區

儲存設備是以NetApp Element 磁碟區形式配置在整個系統中。Volume是透過網路使 用iSCSI或Fibre Channel用戶端存取的區塊裝置。

vCenter Server的支援功能可讓您建立、檢視、編輯、刪除、複製、NetApp Element 使用者帳戶的備份或還原 磁碟區。您也可以管理叢集上的每個Volume、以及在Volume存取群組中新增或移除Volume。

#### 持續磁碟區

持續磁碟區可讓管理節點組態資料儲存在指定的儲存叢集、而非本機與VM一起儲存、以便在管理節點遺失或移 除時保留資料。持續磁碟區是選用但建議的管理節點組態。

如果NetApp HCI 您使用NetApp部署引擎來部署用於執行效能測試的管理節點、則會自動啟用和設定持續磁碟 區。

部署新的管理節點時、安裝與升級指令碼中會包含啟用持續磁碟區的選項。永續性磁碟區是位於元素軟體型儲存 叢集上的磁碟區、其中包含主機管理節點VM的管理節點組態資訊、這些資訊在VM生命週期之外仍會持續存在。 如果管理節點遺失、替換管理節點VM可重新連線至遺失的VM、並恢復其組態資料。

持續磁碟區功能(如果在安裝或升級期間啟用)會自動建立多個磁碟區、並將NetApp-HCI預先置於指派叢集上 的名稱。這些磁碟區和任何元件軟體型磁碟區一樣、都可以使用Element軟體Web UI、NetApp Element vCenter Server的支援功能或API來檢視、視您的偏好和安裝而定。持續磁碟區必須以iSCSI連線至管理節點來啟動和執 行、才能維持目前可用於還原的組態資料。

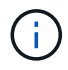

與管理服務相關的持續磁碟區會在安裝或升級期間建立並指派給新帳戶。如果您使用的是持續磁 碟區、請勿修改或刪除磁碟區或其相關帳戶

#### 如需詳細資訊、請參閱

- ["](https://docs.netapp.com/zh-tw/hci19/docs/task_hcc_manage_vol_management.html)[管理磁碟區](https://docs.netapp.com/zh-tw/hci19/docs/task_hcc_manage_vol_management.html)["](https://docs.netapp.com/zh-tw/hci19/docs/task_hcc_manage_vol_management.html)
- ["vCenter Server](https://docs.netapp.com/us-en/vcp/index.html)[的](https://docs.netapp.com/us-en/vcp/index.html)[VMware vCenter](https://docs.netapp.com/us-en/vcp/index.html)[外掛程式](https://docs.netapp.com/us-en/vcp/index.html)[NetApp Element"](https://docs.netapp.com/us-en/vcp/index.html)
- ["](http://docs.netapp.com/sfe-122/index.jsp)[元件與元件軟體](http://docs.netapp.com/sfe-122/index.jsp)[文](http://docs.netapp.com/sfe-122/index.jsp)[件中](http://docs.netapp.com/sfe-122/index.jsp)[心](http://docs.netapp.com/sfe-122/index.jsp)[SolidFire"](http://docs.netapp.com/sfe-122/index.jsp)

## <span id="page-13-0"></span>**Volume**存取群組

Volume存取群組是使用者可使用iSCSI或Fibre Channel啟動器存取的磁碟區集合。

藉由建立及使用Volume存取群組、您可以控制對一組Volume的存取。當您將一組磁碟區和一組啟動器與Volume 存取群組建立關聯時、存取群組會授予這些啟動器存取該組磁碟區的權限。

Volume存取群組具有下列限制:

- 每個Volume存取群組最多可有128個啟動器。
- 每個磁碟區最多可有64個存取群組。
- 存取群組最多可由2000個磁碟區組成。
- IQN或WWPN只能屬於一個Volume存取群組。

#### 如需詳細資訊、請參閱

- ["](https://docs.netapp.com/zh-tw/hci19/docs/task_hcc_manage_vol_access_groups.html)[管理](https://docs.netapp.com/zh-tw/hci19/docs/task_hcc_manage_vol_access_groups.html)[Volume](https://docs.netapp.com/zh-tw/hci19/docs/task_hcc_manage_vol_access_groups.html)[存取](https://docs.netapp.com/zh-tw/hci19/docs/task_hcc_manage_vol_access_groups.html)[群](https://docs.netapp.com/zh-tw/hci19/docs/task_hcc_manage_vol_access_groups.html)[組](https://docs.netapp.com/zh-tw/hci19/docs/task_hcc_manage_vol_access_groups.html)["](https://docs.netapp.com/zh-tw/hci19/docs/task_hcc_manage_vol_access_groups.html)
- ["vCenter Server](https://docs.netapp.com/us-en/vcp/index.html)[的](https://docs.netapp.com/us-en/vcp/index.html)[VMware vCenter](https://docs.netapp.com/us-en/vcp/index.html)[外掛程式](https://docs.netapp.com/us-en/vcp/index.html)[NetApp Element"](https://docs.netapp.com/us-en/vcp/index.html)
- ["](http://docs.netapp.com/sfe-122/index.jsp)[元件與元件軟體](http://docs.netapp.com/sfe-122/index.jsp)[文](http://docs.netapp.com/sfe-122/index.jsp)[件中](http://docs.netapp.com/sfe-122/index.jsp)[心](http://docs.netapp.com/sfe-122/index.jsp)[SolidFire"](http://docs.netapp.com/sfe-122/index.jsp)

### 啟動器

啟動器可讓外部用戶端存取叢集中的磁碟區、做為用戶端與磁碟區之間通訊的入口點。您 可以使用啟動器進行CHAP型存取、而非帳戶型存取儲存磁碟區。新增至Volume存取群組 的單一啟動器、可讓Volume存取群組成員存取新增至群組的所有儲存磁碟區、而無需驗 證。啟動器只能屬於一個存取群組。

如需詳細資訊、請參閱

- ["](https://docs.netapp.com/zh-tw/hci19/docs/task_hcc_manage_initiators.html)[管理啟](https://docs.netapp.com/zh-tw/hci19/docs/task_hcc_manage_initiators.html)[動](https://docs.netapp.com/zh-tw/hci19/docs/task_hcc_manage_initiators.html)[器](https://docs.netapp.com/zh-tw/hci19/docs/task_hcc_manage_initiators.html)["](https://docs.netapp.com/zh-tw/hci19/docs/task_hcc_manage_initiators.html)
- ["Volume](#page-13-0)[存取](#page-13-0)[群](#page-13-0)[組](#page-13-0)["](#page-13-0)
- ["](https://docs.netapp.com/zh-tw/hci19/docs/task_hcc_manage_vol_access_groups.html)[管理](https://docs.netapp.com/zh-tw/hci19/docs/task_hcc_manage_vol_access_groups.html)[Volume](https://docs.netapp.com/zh-tw/hci19/docs/task_hcc_manage_vol_access_groups.html)[存取](https://docs.netapp.com/zh-tw/hci19/docs/task_hcc_manage_vol_access_groups.html)[群](https://docs.netapp.com/zh-tw/hci19/docs/task_hcc_manage_vol_access_groups.html)[組](https://docs.netapp.com/zh-tw/hci19/docs/task_hcc_manage_vol_access_groups.html)["](https://docs.netapp.com/zh-tw/hci19/docs/task_hcc_manage_vol_access_groups.html)
- ["vCenter Server](https://docs.netapp.com/us-en/vcp/index.html)[的](https://docs.netapp.com/us-en/vcp/index.html)[VMware vCenter](https://docs.netapp.com/us-en/vcp/index.html)[外掛程式](https://docs.netapp.com/us-en/vcp/index.html)[NetApp Element"](https://docs.netapp.com/us-en/vcp/index.html)
- ["](http://docs.netapp.com/sfe-122/index.jsp)[元件與元件軟體](http://docs.netapp.com/sfe-122/index.jsp)[文](http://docs.netapp.com/sfe-122/index.jsp)[件中](http://docs.netapp.com/sfe-122/index.jsp)[心](http://docs.netapp.com/sfe-122/index.jsp)[SolidFire"](http://docs.netapp.com/sfe-122/index.jsp)

## 自訂保護網域

您可以定義自訂保護網域配置、其中每個節點都與一個自訂保護網域相關聯、而只與一個

自訂保護網域相關聯。根據預設、每個節點都會指派給相同的預設自訂保護網域。

如果未指派自訂保護網域:

- 叢集作業不受影響。
- 自訂層級既不容忍、也不彈性。

如果指派多個自訂保護網域、則每個子系統都會將重複項目指派給不同的自訂保護網域。如果無法這麼做、則會 回復為將重複項目指派給不同的節點。每個子系統(例如、儲存槽、分片、傳輸協定端點供應商和頻道群)都會 獨立執行此作業。

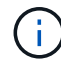

使用自訂保護網域時、假設沒有節點共用機箱。

下列元素API方法會公開這些新的保護網域:

- GetprotectionDomainLayout:顯示每個節點所在的機箱和自訂保護網域。
- SetProtectionDomainLayout:允許將自訂保護網域指派給每個節點。

如需使用自訂保護網域的詳細資訊、請聯絡NetApp支援部門。

如需詳細資訊、請參閱

["](https://docs.netapp.com/us-en/element-software/api/index.html)[使用](https://docs.netapp.com/us-en/element-software/api/index.html)[Element API](https://docs.netapp.com/us-en/element-software/api/index.html)[管理儲存設備](https://docs.netapp.com/us-en/element-software/api/index.html)["](https://docs.netapp.com/us-en/element-software/api/index.html)

# <span id="page-14-0"></span>提供授權**NetApp HCI**

當您使用NetApp HCI 時、可能需要額外的授權、視您使用的內容而定。

## **VMware vSphere**授權**NetApp HCI**

VMware vSphere授權取決於您的組態:

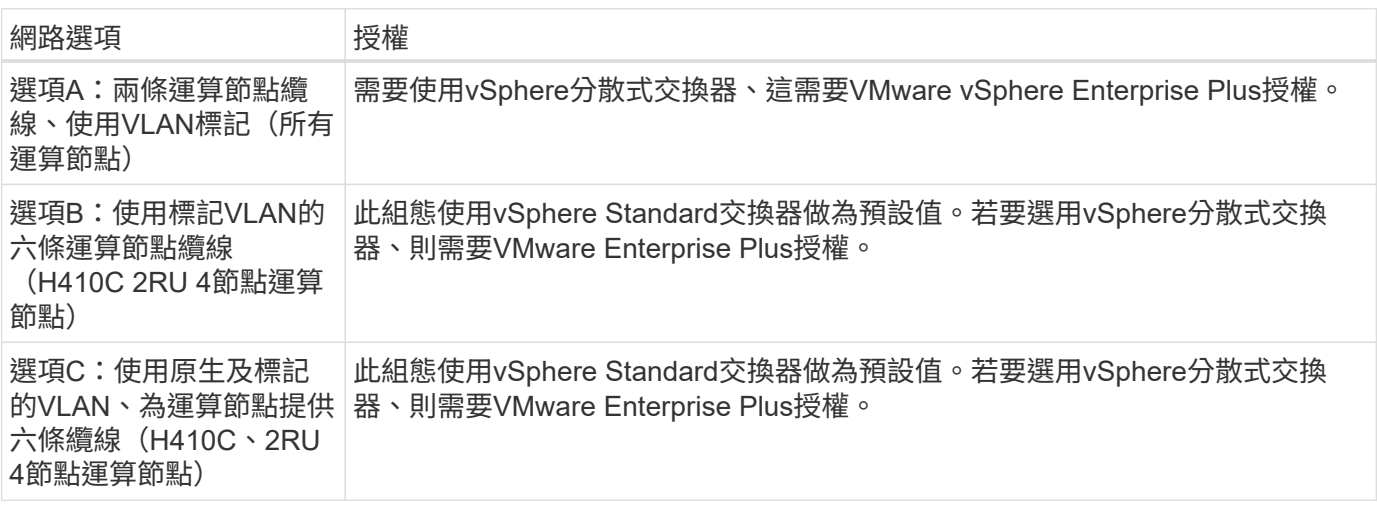

## 不再需要授權**NetApp HCI ONTAP Select**

如果您獲得ONTAP Select 的是可搭配所購買NetApp HCI 的一套系統使用的版本、則會有下列額外限制:

- 隨附於銷售的不完整系統的不完整版的不完整版銷售授權、只能搭配使用於各個運算節點。ONTAP Select NetApp HCI NetApp HCI
- 這些ONTAP Select 非實體執行個體的儲存只能駐留NetApp HCI 在不必要的儲存節點上。
- 禁止使用第三方運算節點或第三方儲存節點。

## 如需詳細資訊、請參閱

- ["vCenter Server](https://docs.netapp.com/us-en/vcp/index.html)[的](https://docs.netapp.com/us-en/vcp/index.html)[VMware vCenter](https://docs.netapp.com/us-en/vcp/index.html)[外掛程式](https://docs.netapp.com/us-en/vcp/index.html)[NetApp Element"](https://docs.netapp.com/us-en/vcp/index.html)
- ["](http://docs.netapp.com/sfe-122/index.jsp)[元件與元件軟體](http://docs.netapp.com/sfe-122/index.jsp)[文](http://docs.netapp.com/sfe-122/index.jsp)[件中](http://docs.netapp.com/sfe-122/index.jsp)[心](http://docs.netapp.com/sfe-122/index.jsp)[SolidFire"](http://docs.netapp.com/sfe-122/index.jsp)

# <span id="page-15-0"></span>**NetApp**混合雲控制組態上限

包含NetApp混合雲控制、可簡化運算生命週期和儲存管理。NetApp HCI它支援NetApp HCI 在儲存節點上升級Element Software、以供支援使用以利實現更新、並可SolidFire 在NetApp HCI 支援更新韌體NetApp HCI 的情況下、將元件的運算節點升級至支援更新。 根據預設NetApp HCI 、此功能可在位於介紹的管理節點上使用。

除了在NetApp HCI 安裝過程中傳達NetApp提供的硬體和軟體元件、NetApp混合雲控制系統還能與客戶環境中 的第三方元件互動、例如VMware vCenter。NetApp符合NetApp混合式雲端控制的功能及其與客戶環境中這些 第三方元件的互動、最高可達特定規模。為獲得最佳的NetApp混合雲控制體驗、NetApp建議您保持在組態上限 範圍內。

如果您超過這些測試的上限、則可能會遇到NetApp混合雲控制的問題、例如使用者介面速度變慢、API回應速度 變慢或功能無法使用。如果您在設定超過組態上限的環境中、使用NetApp混合式雲端控制技術來支援NetApp產 品、NetApp支援部門會要求您將組態變更為記錄的組態上限範圍內的組態。

### 組態上限

NetApp混合雲控制系統支援VMware vSphere環境、最多可支援500個NetApp運算節點。它支援最多20 NetApp Element 個以軟體為基礎的儲存叢集、每個叢集有40個儲存節點。

# <span id="page-15-1"></span>安全性**NetApp HCI**

使用NetApp HCI 支援功能時、您的資料會受到業界標準安全傳輸協定的保護。

## 儲存節點的靜止加密

利用此功能、您可以加密儲存在儲存叢集上的所有資料。NetApp HCI

儲存節點中所有能夠加密的磁碟機、都會在磁碟機層級使用AES 256位元加密。每個磁碟機都有自己的加密金 鑰、這是在磁碟機初次初始化時建立的。啟用加密功能時、會建立全儲存叢集的密碼、然後將密碼區塊散佈到叢 集中的所有節點。沒有單一節點儲存整個密碼。然後使用密碼來保護所有磁碟機的存取權。您需要密碼才能解除 磁碟機鎖定、而且由於磁碟機正在加密所有資料、因此您的資料隨時都是安全的。

當您在閒置時啟用加密時、儲存叢集的效能和效率不會受到影響。此外、如果您使用Element API或Element UI從儲存叢集移除啟用加密的磁碟機或節點、磁碟機上的「靜止加密」功能將會停用、磁碟機將會安全地清除、 以保護先前儲存在這些磁碟機上的資料。移除磁碟機之後、您可以使用「RecureEraseDDrives」API方法來安全 地清除磁碟機。如果您強制從儲存叢集移除磁碟機或節點、資料仍會受到整個叢集的密碼和磁碟機的個別加密金 鑰保護。

如需啟用和停用靜止加密的相關資訊、請參閱 ["](http://docs.netapp.com/sfe-122/topic/com.netapp.doc.sfe-ug/GUID-EE404D52-B621-4DE5-B141-2559768FB1D0.html)[啟用及](http://docs.netapp.com/sfe-122/topic/com.netapp.doc.sfe-ug/GUID-EE404D52-B621-4DE5-B141-2559768FB1D0.html)[停](http://docs.netapp.com/sfe-122/topic/com.netapp.doc.sfe-ug/GUID-EE404D52-B621-4DE5-B141-2559768FB1D0.html)[用叢集加](http://docs.netapp.com/sfe-122/topic/com.netapp.doc.sfe-ug/GUID-EE404D52-B621-4DE5-B141-2559768FB1D0.html)[密](http://docs.netapp.com/sfe-122/topic/com.netapp.doc.sfe-ug/GUID-EE404D52-B621-4DE5-B141-2559768FB1D0.html)["](http://docs.netapp.com/sfe-122/topic/com.netapp.doc.sfe-ug/GUID-EE404D52-B621-4DE5-B141-2559768FB1D0.html) 在VMware及Element文件中心。SolidFire

### 軟體加密功能

「軟體加密閒置」功能可將寫入儲存叢集中SSD的所有資料加密。這可在SolidFire 不含自我加密磁碟機(SED )的「企業級SDS」節點中提供一級加密層。

### 外部金鑰管理

您可以將Element軟體設定為使用協力廠商的KMIP相容金鑰管理服務(KMS)來管理儲存叢集加密金鑰。啟用 此功能時、儲存叢集的整個叢集磁碟機存取密碼加密金鑰會由您指定的KMS管理。Element可使用下列主要管理 服務:

- Gemalto SafeNet KeySecure
- KeySecure的SafeNet
- HyTrust金鑰控制
- Vormetric Data Security Manager
- IBM安全金鑰生命週期管理程式

如需設定外部金鑰管理的詳細資訊、請參閱 ["](http://docs.netapp.com/sfe-122/topic/com.netapp.doc.sfe-ug/GUID-057D852C-9C1C-458A-9161-328EDA349B00.html)[外部](http://docs.netapp.com/sfe-122/topic/com.netapp.doc.sfe-ug/GUID-057D852C-9C1C-458A-9161-328EDA349B00.html)[金鑰](http://docs.netapp.com/sfe-122/topic/com.netapp.doc.sfe-ug/GUID-057D852C-9C1C-458A-9161-328EDA349B00.html)[管理入](http://docs.netapp.com/sfe-122/topic/com.netapp.doc.sfe-ug/GUID-057D852C-9C1C-458A-9161-328EDA349B00.html)[門](http://docs.netapp.com/sfe-122/topic/com.netapp.doc.sfe-ug/GUID-057D852C-9C1C-458A-9161-328EDA349B00.html)["](http://docs.netapp.com/sfe-122/topic/com.netapp.doc.sfe-ug/GUID-057D852C-9C1C-458A-9161-328EDA349B00.html) 在VMware及Element文件中心。SolidFire

### 多因素驗證

多因素驗證(MFA)可讓您要求使用者在NetApp Element 登入時出示多種證據、以便透過該Web UI或儲存節 點UI進行驗證。您可以將元素設定為僅接受多因素驗證、以便與現有的使用者管理系統和身分識別供應商整合、 以進行登入。您可以將元素設定為與現有的SAML 2.0身分識別供應商整合、以便強制執行多種驗證配置、例如 密碼與文字訊息、密碼與電子郵件訊息、或其他方法。

您可以將多因素驗證與通用的SAML 2.0相容身分識別供應商(IDP)配對、例如Microsoft Active Directory Federation Services (ADFS) 和Shiboleth.

若要設定MFA、請參閱 ["](http://docs.netapp.com/sfe-122/topic/com.netapp.doc.sfe-ug/GUID-B1C8D8E2-CE95-41FD-9A3E-A0C424EC84F3.html)[啟用多因素](http://docs.netapp.com/sfe-122/topic/com.netapp.doc.sfe-ug/GUID-B1C8D8E2-CE95-41FD-9A3E-A0C424EC84F3.html)[驗](http://docs.netapp.com/sfe-122/topic/com.netapp.doc.sfe-ug/GUID-B1C8D8E2-CE95-41FD-9A3E-A0C424EC84F3.html)[證](http://docs.netapp.com/sfe-122/topic/com.netapp.doc.sfe-ug/GUID-B1C8D8E2-CE95-41FD-9A3E-A0C424EC84F3.html)["](http://docs.netapp.com/sfe-122/topic/com.netapp.doc.sfe-ug/GUID-B1C8D8E2-CE95-41FD-9A3E-A0C424EC84F3.html) 在VMware及Element文件中心。SolidFire

### **FIPS 140-2**適用於**HTTPS**和靜止資料加密

NetApp SolidFire 支援加密功能、以符合NetApp HCI 聯邦資訊處理標準(FIPS)140-2的密碼編譯模組要求。 您可以在NetApp HCI 您的支援HTTPS SolidFire 通訊和磁碟機加密的情況下、在您的支援網站上啟用FIPS 140- 2法規遵循。

當您在叢集上啟用FIPS 140-2操作模式時、叢集會啟動NetApp密碼編譯安全模組(NCSM)、並利用FIPS 140- 2第1級認證加密功能、將所有經由HTTPS傳輸的通訊資料、都能透過HTTPS傳輸到NetApp Element 該UI和 API。您可以使用「EnablFeature」元素API搭配「FIPS」參數來啟用FIPS 140-2 HTTPS加密。在具有FIPS相 容硬體的儲存叢集上、您也可以使用「具「FipsDrives」參數的「Enablfoes' Element API」、為閒置的資料啟 用FIPS磁碟機加密。

如需準備新儲存叢集以進行FIPS 140-2加密的詳細資訊、請參閱 ["](http://docs.netapp.com/sfe-122/topic/com.netapp.doc.sfe-ug/GUID-4645FF0D-3FCD-4440-91A9-A47F7BCC5C50.html)[建](http://docs.netapp.com/sfe-122/topic/com.netapp.doc.sfe-ug/GUID-4645FF0D-3FCD-4440-91A9-A47F7BCC5C50.html)[立支援](http://docs.netapp.com/sfe-122/topic/com.netapp.doc.sfe-ug/GUID-4645FF0D-3FCD-4440-91A9-A47F7BCC5C50.html)[FIPS](http://docs.netapp.com/sfe-122/topic/com.netapp.doc.sfe-ug/GUID-4645FF0D-3FCD-4440-91A9-A47F7BCC5C50.html)[磁碟機的叢集](http://docs.netapp.com/sfe-122/topic/com.netapp.doc.sfe-ug/GUID-4645FF0D-3FCD-4440-91A9-A47F7BCC5C50.html)["](http://docs.netapp.com/sfe-122/topic/com.netapp.doc.sfe-ug/GUID-4645FF0D-3FCD-4440-91A9-A47F7BCC5C50.html)。

如需在已準備好的現有叢集上啟用FIPS 140-2的詳細資訊、請參閱 ["](http://docs.netapp.com/sfe-122/topic/com.netapp.doc.sfe-api/GUID-F2726BCA-D59C-47EE-B86C-DC465C96563B.html)[啟用功能元素](http://docs.netapp.com/sfe-122/topic/com.netapp.doc.sfe-api/GUID-F2726BCA-D59C-47EE-B86C-DC465C96563B.html)[API"](http://docs.netapp.com/sfe-122/topic/com.netapp.doc.sfe-api/GUID-F2726BCA-D59C-47EE-B86C-DC465C96563B.html)。

## <span id="page-17-0"></span>效能與服務品質

支援以每個磁碟區為基礎、提供服務品質(QoS)參數的功能。SolidFire您可以使用三個 可設定的參數來定義QoS、以每秒輸入和輸出(IOPS)為單位來保證叢集效能:最 小IOPS、最大IOPS和爆發IOPS。

 $(i)$ 支援QoS建議頁面、提供最佳組態和QoS設定的建議。SolidFire Active IQ

服務品質參數

IOPS參數的定義方式如下:

- \*最小IOPS \*:儲存叢集提供給磁碟區的每秒持續輸入與輸出(IOPS)最小數量。為磁碟區設定的最小IOPS 是保證磁碟區效能的等級。效能不會低於此等級。
- \*最大IOPS \*:儲存叢集提供給磁碟區的最大持續IOPS數。當叢集IOPS等級極高時、不會超過此等級 的IOPS效能。
- \*爆發IOPS \*:短時間爆發案例中允許的最大IOPS數。如果某個磁碟區的執行量低於最大IOPS、則會累積大 量資源。當效能等級變得非常高、並推升至最大層級時、磁碟區上就會允許短暫的IOPS突發。

當叢集執行的叢集IOPS使用率低時、Element軟體會使用Burst IOPS。

單一磁碟區可以累積爆發IOPS、並使用這些積分在設定的「爆發期間」內、將IOPS最高提升至爆發IOPS等 級。 如果叢集具有容納突發量的容量、則磁碟區最多可暴增60秒。Volume每秒累積一秒的暴增信用額度( 最高60秒)、使磁碟區的執行量低於其最大IOPS限制。

暴增IOPS有兩種限制:

- 磁碟區可以在數秒內暴增超過其最大IOPS、等於磁碟區已累積的突發量數。
- 當磁碟區超過其最大IOPS設定時、其「爆發IOPS」設定將會受到限制。因此、尖峰IOPS永遠不會超 過Volume的「尖峰IOPS」設定。
- 有效的最大頻寬:最大頻寬是以IOPS數(根據QoS曲線)乘以IO大小來計算。

範例:QoS參數設定為100分鐘IOPS、1000最大IOPS及1500個爆發IOPs、對效能品質有下列影響:

- 工作負載能夠達到並維持最高1000 IOPS、直到叢集上出現工作負載爭用IOPS的情況為止。然後逐漸減 少IOPS、直到所有磁碟區的IOPS都在指定的QoS範圍內、並消除效能爭用。
- 所有磁碟區的效能都推向100的最低IOPS。層級不會低於最低IOPS設定、但在工作負載爭用解除時、仍 可能維持高於100 IOPS。
- 效能絕不會超過1000 IOPS、或持續時間低於100 IOPS。允許執行1500 IOPS(爆發IOPS)的效能、但 僅適用於執行低於最大IOPS且只允許短時間內執行的累積暴增積分磁碟區。連串連層級都無法維持。

## **QoS**值限制

以下是QoS的最小值和最大值。

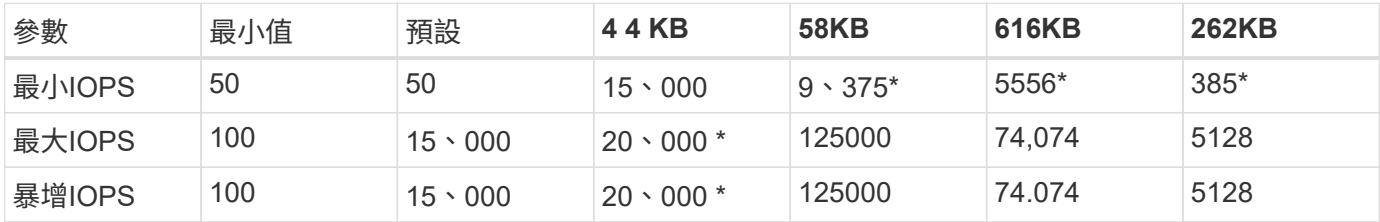

這些估計值是大約的。\*最高IOPS和爆發IOPS可設定為高達20、000;不過、此設定僅允許有效地取消磁碟區效 能上限。Volume的實際最大效能受到叢集使用量和每節點效能的限制。

## **QoS**效能

QoS效能曲線顯示區塊大小與IOPS百分比之間的關係。

區塊大小和頻寬會直接影響應用程式可取得的IOPS數量。Element軟體會將區塊大小正規化為4K、以考慮其所 接收的區塊大小。根據工作負載、系統可能會增加區塊大小。隨著區塊大小增加、系統會將頻寬增加至處理較大 區塊大小所需的層級。隨著頻寬增加IOPS、系統也能達到降低的目標。

QoS效能曲線顯示區塊大小增加與IOPS百分比下降之間的關係:

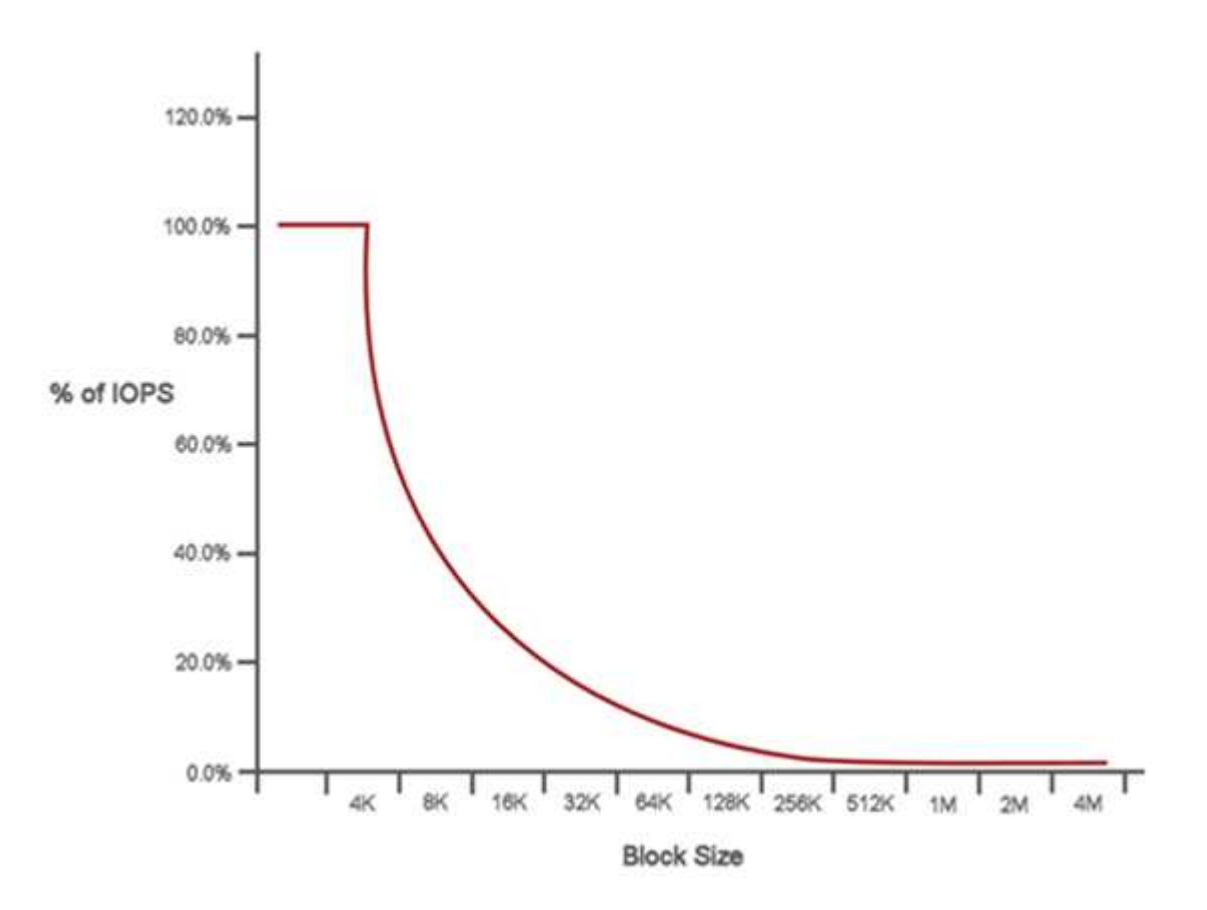

舉例來說、如果區塊大小為4K、頻寬為4000 KB、則IOPS為1000。如果區塊大小增加至8k、頻寬會增加至5000 KB、IOPS則會減少至625。系統將區塊大小納入考量、可確保使用較高區塊大小(例如備份和Hypervisor活動 )的較低優先順序工作負載、不會因為使用較小區塊大小的較高優先順序流量而佔用太多效能。

## **QoS**原則

QoS原則可讓您建立及儲存標準化的服務品質設定、以便套用至許多磁碟區。

QoS原則最適合服務環境、例如資料庫、應用程式或基礎架構伺服器、很少重新開機、而且需要持續等量存取儲 存設備。個別Volume QoS最適合輕度使用的VM、例如虛擬桌面或專用的Kiosk型VM、這些VM可能每天重新開 機、開機或關機數次。

QoS和QoS原則不應一起使用。如果您使用的是QoS原則、請勿在磁碟區上使用自訂QoS。自訂QoS會覆寫及調 整Volume QoS設定的QoS原則值。

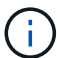

選取的叢集必須是元素10.0或更新版本才能使用QoS原則、否則無法使用QoS原則功能。

## 如需詳細資訊、請參閱

- ["vCenter Server](https://docs.netapp.com/us-en/vcp/index.html)[的](https://docs.netapp.com/us-en/vcp/index.html)[VMware vCenter](https://docs.netapp.com/us-en/vcp/index.html)[外掛程式](https://docs.netapp.com/us-en/vcp/index.html)[NetApp Element"](https://docs.netapp.com/us-en/vcp/index.html)
- ["](https://www.netapp.com/us/documentation/hci.aspx)[「資源」](https://www.netapp.com/us/documentation/hci.aspx)[頁](https://www.netapp.com/us/documentation/hci.aspx)[面](https://www.netapp.com/us/documentation/hci.aspx)[NetApp HCI"](https://www.netapp.com/us/documentation/hci.aspx)

#### 版權資訊

Copyright © 2024 NetApp, Inc. 版權所有。台灣印製。非經版權所有人事先書面同意,不得將本受版權保護文件 的任何部分以任何形式或任何方法(圖形、電子或機械)重製,包括影印、錄影、錄音或儲存至電子檢索系統 中。

由 NetApp 版權資料衍伸之軟體必須遵守下列授權和免責聲明:

此軟體以 NETAPP「原樣」提供,不含任何明示或暗示的擔保,包括但不限於有關適售性或特定目的適用性之 擔保,特此聲明。於任何情況下,就任何已造成或基於任何理論上責任之直接性、間接性、附隨性、特殊性、懲 罰性或衍生性損害(包括但不限於替代商品或服務之採購;使用、資料或利潤上的損失;或企業營運中斷),無 論是在使用此軟體時以任何方式所產生的契約、嚴格責任或侵權行為(包括疏忽或其他)等方面,NetApp 概不 負責,即使已被告知有前述損害存在之可能性亦然。

NetApp 保留隨時變更本文所述之任何產品的權利,恕不另行通知。NetApp 不承擔因使用本文所述之產品而產 生的責任或義務,除非明確經過 NetApp 書面同意。使用或購買此產品並不會在依據任何專利權、商標權或任何 其他 NetApp 智慧財產權的情況下轉讓授權。

本手冊所述之產品受到一項(含)以上的美國專利、國外專利或申請中專利所保障。

有限權利說明:政府機關的使用、複製或公開揭露須受 DFARS 252.227-7013(2014 年 2 月)和 FAR 52.227-19(2007 年 12 月)中的「技術資料權利 - 非商業項目」條款 (b)(3) 小段所述之限制。

此處所含屬於商業產品和 / 或商業服務(如 FAR 2.101 所定義)的資料均為 NetApp, Inc. 所有。根據本協議提 供的所有 NetApp 技術資料和電腦軟體皆屬於商業性質,並且完全由私人出資開發。 美國政府對於該資料具有 非專屬、非轉讓、非轉授權、全球性、有限且不可撤銷的使用權限,僅限於美國政府為傳輸此資料所訂合約所允 許之範圍,並基於履行該合約之目的方可使用。除非本文另有規定,否則未經 NetApp Inc. 事前書面許可,不得 逕行使用、揭露、重製、修改、履行或展示該資料。美國政府授予國防部之許可權利,僅適用於 DFARS 條款 252.227-7015(b)(2014 年 2 月)所述權利。

商標資訊

NETAPP、NETAPP 標誌及 <http://www.netapp.com/TM> 所列之標章均為 NetApp, Inc. 的商標。文中所涉及的所 有其他公司或產品名稱,均為其各自所有者的商標,不得侵犯。